# **Novinky CADKONu 2013.1**

PDF dokument obsahuje podrobný přehled novinek, vylepšení a výpis všech oprav CADKONu TZB 2013.1 a CADKONu Stavební konstrukce 2013.1 oproti předchozí verzi 2013.

#### Obsah:

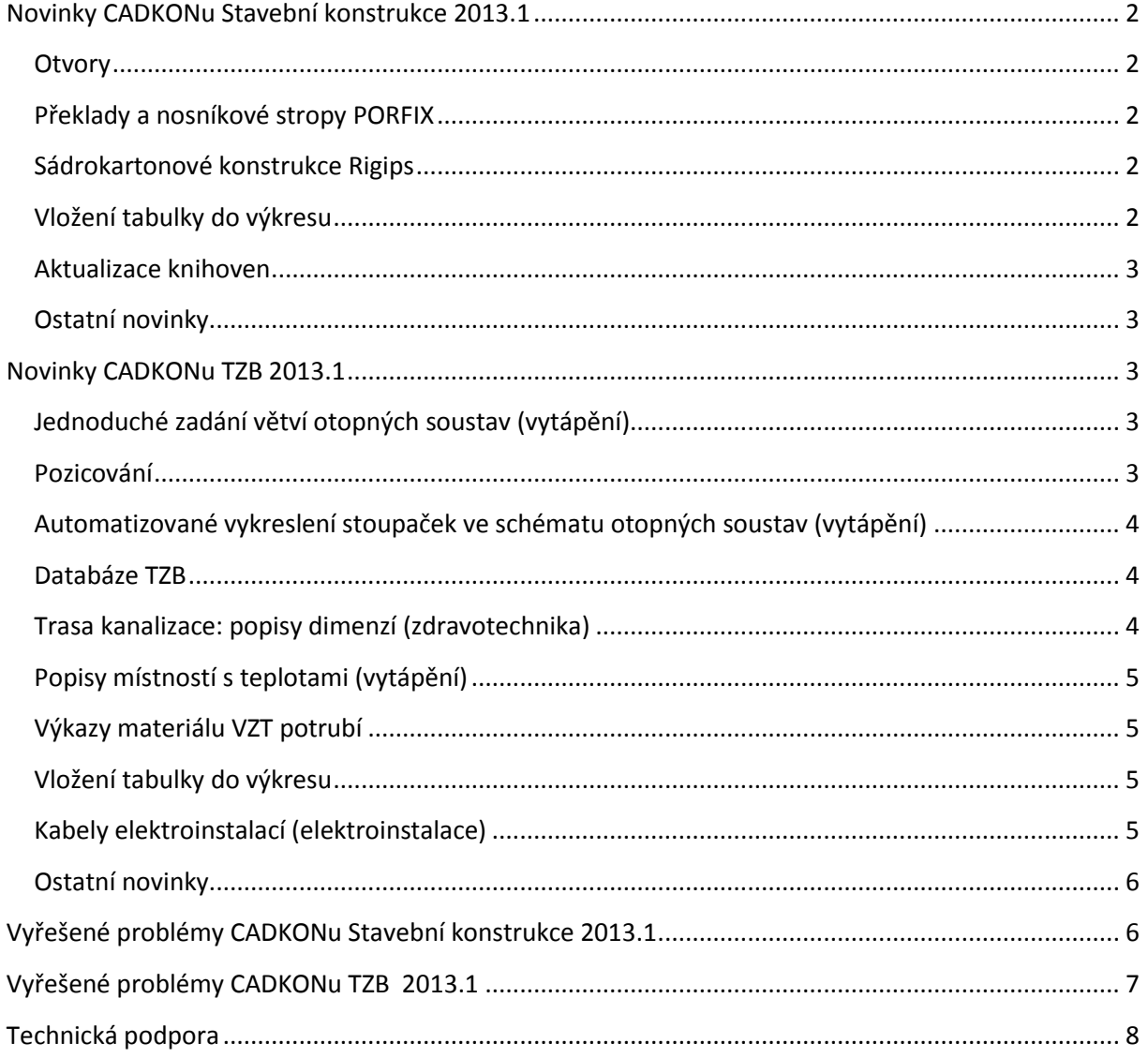

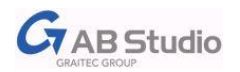

## <span id="page-1-1"></span><span id="page-1-0"></span>**Novinky CADKONu Stavební konstrukce 2013.1**

#### **Otvory**

Půdorysné vykreslení hran zalomených nebo šikmých nadpraží a parapetů pokud ostění není zalomené, ale je rovné. Pokud jsou hrany ostění a parapetů zalomené nebo šikmé, je toto zobrazení vykresleno v rámci svislého řezu otvorem.

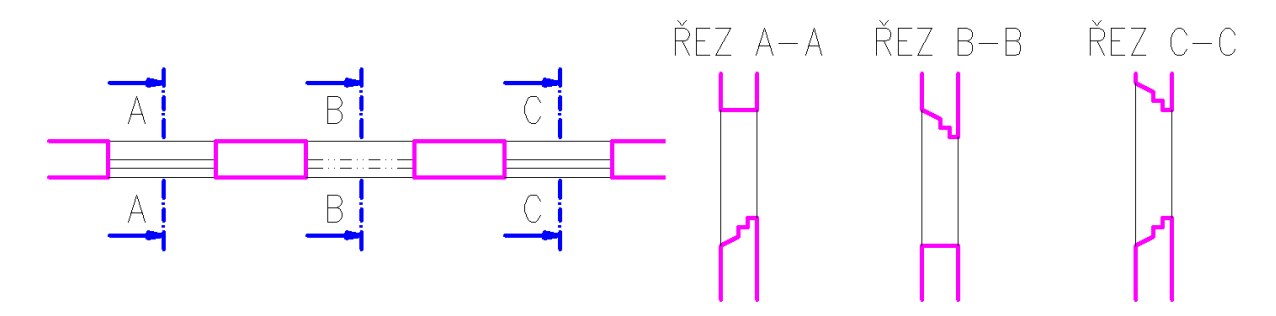

#### <span id="page-1-2"></span>**Překlady a nosníkové stropy PORFIX**

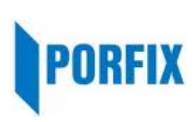

Stávající knihovny překladů a nosníkových stropů CADKONu [Stavební konstrukce](http://www.graitec.cz/produkty/produkty-dle-abecedy/cadkon-stavebni-konstrukce) jsou rozšířeny o výrobní program společnost PORFIX. Z pórobetonových výrobků firmy PORFIX jsou konkrétně zařazeny železobetonové stropní nosníky, stropní vložky, nosné a samonosné překlady.

#### <span id="page-1-3"></span>**Sádrokartonové konstrukce Rigips**

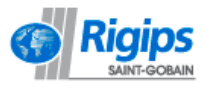

V produktu [CADKON](http://www.graitec.cz/produkty/produkty-dle-abecedy/cadkon-stavebni-konstrukce)  [Stavební konstrukce](http://www.graitec.cz/produkty/produkty-dle-abecedy/cadkon-stavebni-konstrukce) je nyní nově k dispozici

výběr systémů Rigips pro návrh sádrokartonových příček, předstěn a podhledů včetně řešení podkrovních prostor a střešních nástaveb. Nová podpora umožní podrobné položkování jednotlivých konstrukcí a generování jejich popisu do výpisu konstrukcí.

Do databáze skladeb podlah zařazeny suché podlahy s deskami Rigidur.

Do Knihovny bloků byla integrována databáze výkresů podrobných sestav jednotlivých konstrukcí Rigips, včetně detailů vzájemného napojení konstrukcí a

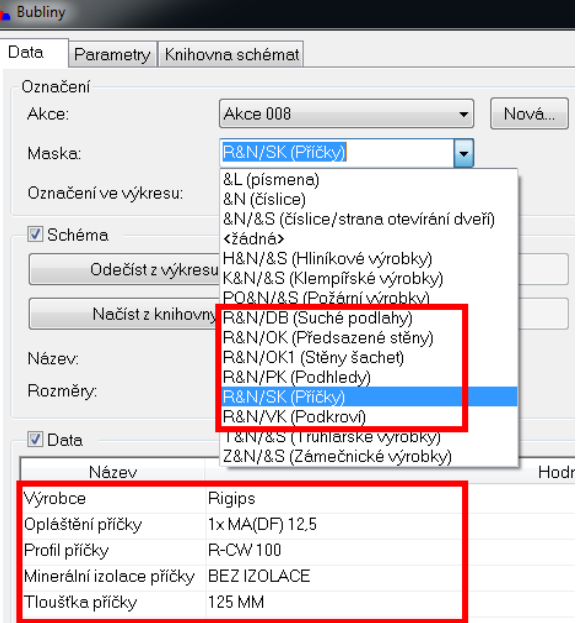

konstrukčního řešení obvyklých uzlů, odskoků a dilatací.

#### <span id="page-1-4"></span>**Vložení tabulky do výkresu**

Přehlednější způsob zadání umístění tabulky do výkresu pomocí tzv. dragování, kde tabulka je viditelně zobrazena v aktuální pozici kurzoru a zadáním bodu se umístí do výkresu. Odpadá tak zadání bodu umístění tabulky v prvotní fázi příkazu.

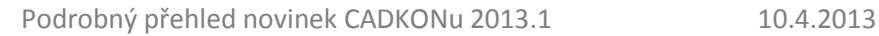

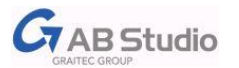

#### <span id="page-2-0"></span>**Aktualizace knihoven**

Aktualizace knihoven výrobců komínů Schiedel.

#### <span id="page-2-1"></span>**Ostatní novinky**

- Funkce Připojení různé materiály lze nyní ukončit stisknutím 1x Enter.
- Optimalizovány výběry prvků v náhledech při příkazu Panelové a nosníkové stropy.
- Prostupy, Sloupy nastaveny vlastnosti DLEBLOK, možnost změny barvy, typu čáry a tloušťky nezávisle na hladině vložení.
- V dialogovém okně Základové pásy se nově zrcadlí strana odsazení, při zrcadlení se mění znaménko označující vnější a vnitřní stranu.
- Při změně měřítka výkresu se v dialogovém okně zobrazuje nově také informace o aktuálním měřítku.

## <span id="page-2-3"></span><span id="page-2-2"></span>**Novinky CADKONu TZB 2013.1**

#### **Jednoduché zadání větví otopných soustav (vytápění)**

Výrazné zjednodušení zadávání větví otopných soustav např. od rozdělovačů s následným načtením v dimenzačním programu od společnosti PROTECH.

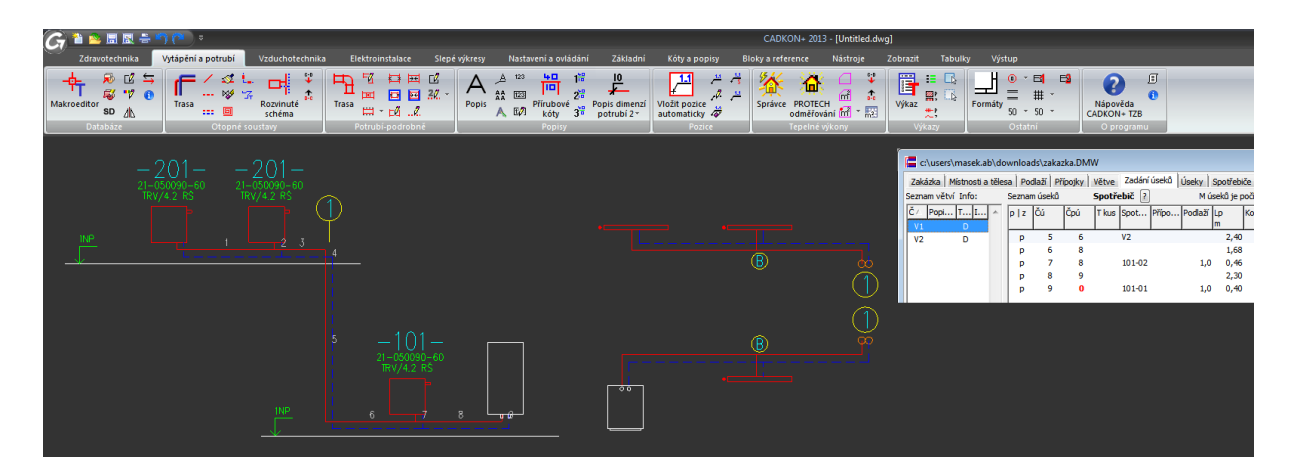

#### <span id="page-2-4"></span>**Pozicování**

Pokud je CADKON nainstalován nad plným AutoCADem, pozice se vykreslují jako provázaný odkaz.

Lépe optimalizované podtržení textu u pozic, při instalaci CADKONu nad AutoCADem LT.

Pokud je CADKON nainstalován nad plným AutoCADem, lze využít na zarovnání pozic příkaz Zarovnat texty a bloky do roviny.

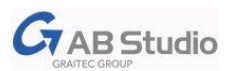

## <span id="page-3-0"></span>**Automatizované vykreslení stoupaček ve schématu otopných soustav (vytápění)**

Pokud jsou v půdorysných rozvodech otopných soustav nastaveny koncové stoupačky a při vykreslení schématu nastavíte uložení potrubí v podlaze, tak se délky a vykreslení automaticky upraví.

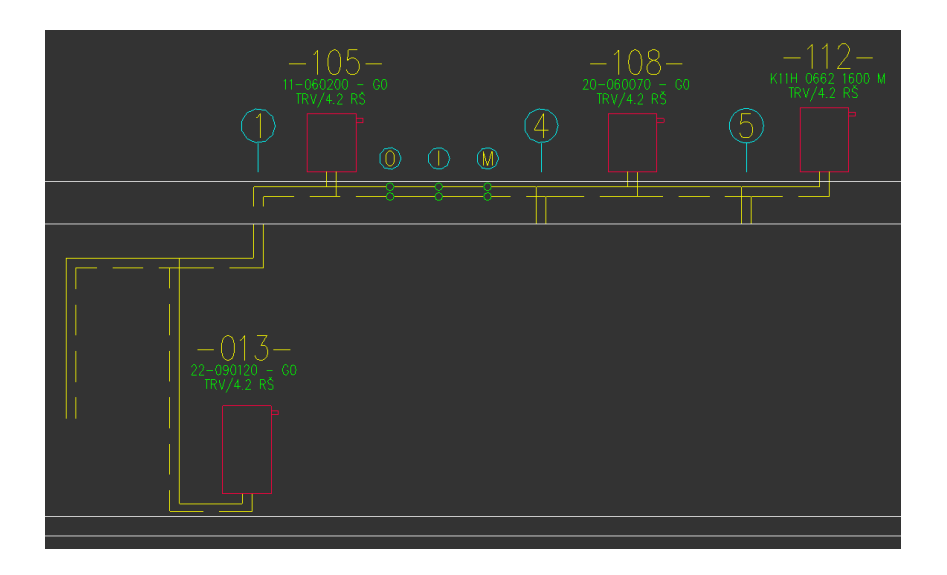

#### <span id="page-3-1"></span>**Databáze TZB**

Celá řada úprav a rozšíření např. zařizovacích předmětů (zadání výšek připojení), kotlů (příprava pro schémata), zásobníků, vzt tvarovek a komponentů (nové prvky, pohledy, možnosti vkládání), aktualizace sortimentu výrobce GRUNDFOS (přes 800 zařazených výrobků), nové značky inteligentních elektroinstalací Ego-n od společnosti ABB atd.

#### <span id="page-3-2"></span>**Trasa kanalizace: popisy dimenzí (zdravotechnika)**

Pro případ lepší čitelnosti u komplikovaných rozvodů máte nyní možnost, jestli se budou u kanalizace popisovat dimenze pouze přímých potrubí, tvarovek nebo vše dohromady.

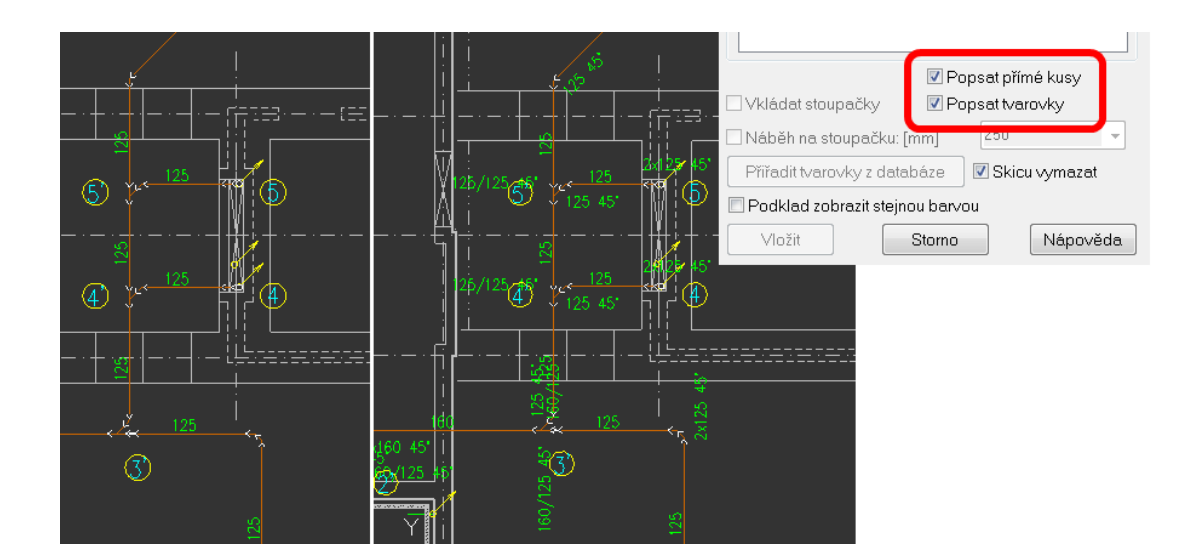

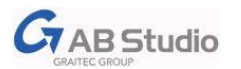

#### <span id="page-4-0"></span>**Popisy místností s teplotami (vytápění)**

Při vkládání popisů místností s teplotami např. pro výpočet tepelných ztrát a výkonů se texty vkládají s větší mezerou, aby nebyl problém např. při tisku v měřítku 1:50.

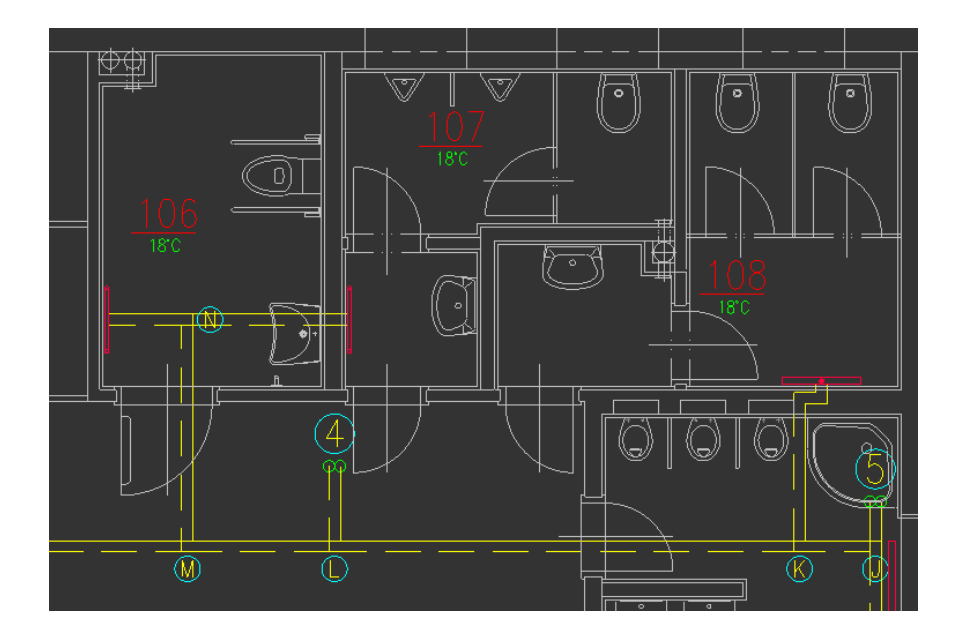

### <span id="page-4-1"></span>**Výkazy materiálu VZT potrubí**

U stejných dimenzí potrubí se vypisuje počet kusů a také nově délka.

#### <span id="page-4-2"></span>**Vložení tabulky do výkresu**

Přehlednější způsob zadání umístění tabulky do výkresu pomocí tzv. dragování, kde tabulka je viditelně zobrazena v aktuální pozici kurzoru a zadáním bodu se umístí do výkresu. Odpadá tak zadání bodu umístění tabulky v prvotní fázi příkazu.

## <span id="page-4-3"></span>**Kabely elektroinstalací (elektroinstalace)**

Výrazné rozšíření databáze nabízených kabelů (označení, dimenze), kde jsme vycházeli z nabízeného sortimentu výrobce PRAKAB.

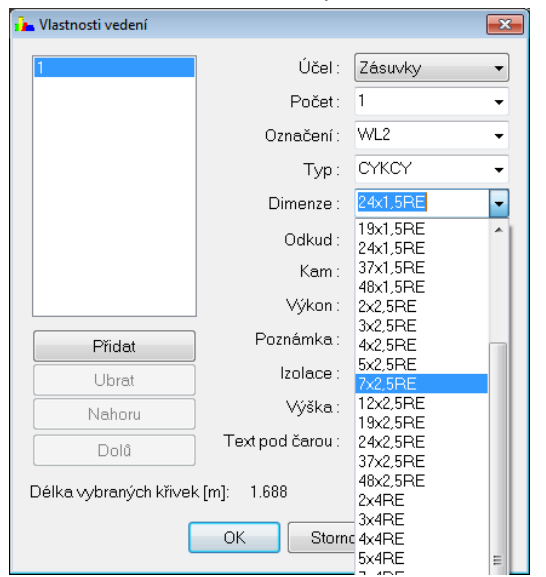

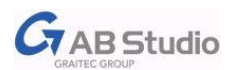

## <span id="page-5-0"></span>**Ostatní novinky**

- Ve funkcích Trasa kanalizace, Trasa potrubí, Trasa vedení, Trasa vzduchotechniky je možné v náhledech využít zoom max. (dvojité kliknutí kolečka myši).
- Zpřehlednění položek v Nastavení CADKONu.
- Doplněny úchopové body prvků svítidel používaných do podhledů.
- Upraveny šablony hladin pro stavební konstrukce, které mají vliv na např. vypnutí hladin CADKONu pro popis místností.
- Funkce na Vymazání armatury (značky) spojení potrubí (vedení) nyní spojuje úseky v jeden celek – nezanechává vrcholy křivky, místo značky.
- Při typu výstupu tabulky do Výkresu je nyní možné zvolit typ písma odstavcový nebo řádkový.
- Při použití klávesy Esc v příkazech Trasa kanalizace, Trasa potrubí, Trasa vedení, Trasa vzduchotechniky je zobrazena výzva, zdali funkci skutečně ukončit.
- Hromadná změna vlastností nyní obsahuje položku Typ schématu, kde je možné měnit, zdali je schéma Počátek, Mezi, nebo Konec.
- Úprava chybových hlášení v případě, kdy schéma otopné soustavy není správně vytvořeno.
- Při změně měřítka výkresu se v dialogovém okně zobrazuje nově také informace o aktuálním měřítku.
- V nadpisu axonometrie můžete zapsat libovolně dlouhý text.
- Ve schématu otopných soustav se výšková kóta nyní vykresluje do klíče hladin CKKOTY\_VYS.
- Automatické číslování lze nyní nově ukončit klávesou ENTER nebo pravým tlačítkem myši.
- Nově se vykreslují hrany zalomených nebo šikmých nadpraží a parapetů pokud ostění není zalomené, ale je rovné.

## <span id="page-5-1"></span>**Vyřešené problémy CADKONu Stavební konstrukce 2013.1**

- V některých případech jsou chybně generovány pohledy otvorů v šikmých stěnách.
- Nefunkční faktor šířky v nastavení popisu schodiště.
- Nekorektní ukončení programu při založení nové Akce v rámci vytváření skladby překladů.
- Ve specifických konfiguracích PC není funkční příkaz Sdružený popis. Funkce hlásí chybu "Nelze načíst CRX aplikaci".
- Nekorektní ukončení programu tabulek místností a tabulek bublin na specifických výkresech obsahující AEC objekty.
- Při exportu schémat oken a dveří do Office 2010 jsou schémata připojena. Po uložení xls souboru a jeho znovuotevření, schémata chybí.
- Nefunkční odměření vzdálenosti v náhledu nosníkových nebo panelových stropů.
- Z dialogu Nastavení CADKONu není funkční spuštění Nápovědy.
- Neprovedení sloučení některých datových souborů a knihoven ze starší verze v rámci instalace verze nové.
- Nefunkční zadání bodu vložení v náhledu bubliny bez odkazu.
- Na otvoru s dveřmi, rámová zárubeň, otvor s parapetem se chybně do řezu vykresluje umístění spodní části rámu a prahu.
- Otvor s dveřmi vykreslený v šikmé stěně pokud je vybrán k úpravě funkcí Editace otvoru, je zobrazena hláška "Na otvoru jsou provedeny uživatelské úpravy", i když uživatelské úpravy provedeny nejsou.

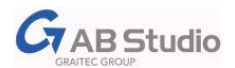

- Nesprávné přiřazení zadané hodnoty sklonu střešní roviny v případech výběru více hran v náhledu dialogu.
- Při návrhu ocelového překladu se v některých případech při zadání délky uložení vyskytne nepřesnost zadané hodnoty, např. při zadání uložení 200mm se nastaví hodnota uložení 199mm.
- Pokud je v kótovacím stylu nastavena barva výplně textu kóty a kóta otvoru je vykreslena samostatně, tj. v dialogu kóty otvoru je zatrženo "Vložit jako druhou kótu", tak vykreslená kóta otvoru překrývá kótovací čáru.

## <span id="page-6-0"></span>**Vyřešené problémy CADKONu TZB 2013.1**

- Při exportu do Protechu v některých případech dochází ke špatnému očíslování úseků.
- Při exportu do Protechu se nepřesně odečítají délky jednotlivých úseků.
- Chybné exportování úseků do Protechu, které jsou napojené přímo na kotel.
- Na specifických výkresech dochází k selhání programu při generování axonometrie/ izometrie.
- Nesprávné vykreslení schémat otopných soustav pokud je nastaven uživatelský souřadný systém.
- Chybné vykreslení schématu otopných soustav, které má nastaveno vykreslení vpravo.
- V některých případech dochází ke špatnému vykreslení čar izolací po obvodu potrubí.
- V některých případech dochází k pádu aplikace při použití příkazu Izolace potrubí.
- Na specifických konfiguracích PC dochází k selhání programu při vložení prvků z Makroeditoru.
- Chybné připojení potrubních tvarovek při natočeném USS.
- Při editaci trasy kanalizace dochází ke zdvojení značek stoupačky.
- Chybně se načítají výšky uložení vedlejších řezů z hlavního řezu kanalizace.
- Při použití některých tvarovek GEBERIT dochází k pádu CADKONu TZB.
- V trase potrubí VZT se v některých případech vloží chybně spiro odbočky 45°.
- V trase potrubí VZT dochází ke špatnému vkládání přechodových odboček spiro nebo kruhového potrubí.
- Chybně se popisují sdružené kabely elektro.
- Na některých specifických výkresech dochází k selhání funkce Změna typu čáry bloku 2.
- Chybně generované barvy a názvy hladin přírubové kóty, pokud je nastaveno, aby se tyto hodnoty neodečítaly z popisovaného prvku ve výkresu.
- Chybné zarovnání textů pozic při orientaci pozic vlevo.
- Při editaci potrubí není funkční parametr Dělení přímých potrubí CADKON při použití jiné hodnoty než 0 hlásí "Parametr není správný".
- Ve specifických případech se po editaci potrubí část potrubí vykreslí s odskočením.
- Přednastavené šablony hladin pro popis vypínají všechny hladiny TZB.
- Export uživatelských prvků ze Správce databáze, exportuje i některé prvky, které nejsou uživatelské.
- Hladina pro rastr místností se vytváří s výchozími vlastnostmi, nikoli dle nastavení klíče hladin.
- Šablona tabulky EL spotřebičů nevykazuje správný Název.
- Ve specifických výkresech se některé označení větví při použití příkazu Kreslení kanalizace trasa vykreslí do x,y = 0.

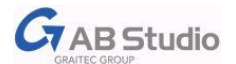

- Ve specifických konfiguracích PC není funkční příkaz Sdružený popis. Funkce hlásí chybu "Nelze načíst CRX aplikaci".
- Selhání programu při generování tabulek místností a tabulek bublin na specifických výkresech obsahující AEC objekty.
- Selhání programu při vložení pozic na specifických výkresech, při instalaci CADKONu nad ADT 2011.

#### <span id="page-7-0"></span>**Technická podpora**

V případě technických potíží s instalací či funkčností CADKONu 2013.1 nás neváhejte kontaktovat prostřednictvím našeho Helpdesku.

Přihlášení: <http://helpdesk.abstudio.cz/> Registrace:<http://helpdesk.abstudio.cz/registrace/> Nápověda Helpdesku: <http://helpdesk.abstudio.cz/napoveda/> Žádost o zapomenuté heslo: <http://helpdesk.abstudio.cz/LoginResend.aspx>

CADKON a logo CADKON jsou registrované obchodní známky firmy AB Studio spol. s r.o.

Všechny ostatní značky, názvy výrobků a obchodní známky patří příslušným majitelům.

© Copyright 2013 AB Studio spol. s r.o.

Zpracovala firma AB Studio 10.4.2013